# STUDENT ACCOUNTS

**Business Office**

### THINGS TO KNOW:

• Location & Contact Information • Services • Difference between Self-Service and Touchnet • Understanding your account • Payments & Payment Plans • Refunds

### Location & Contact Information

#### • Business Office is located in Theresa Hall- Room 123

Contact us at: Business@ndm.edu 410-532-5440

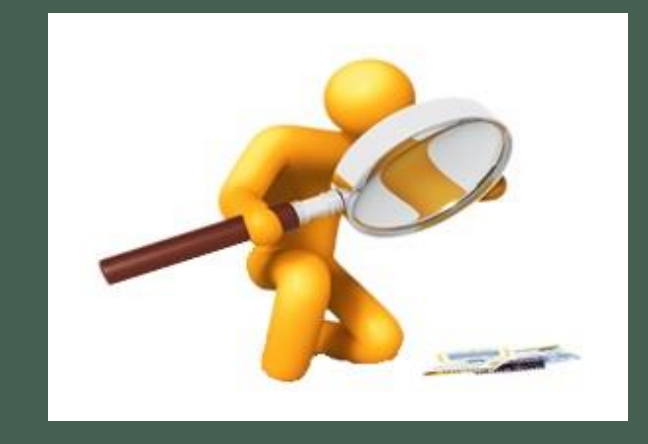

Hours of operation are: Monday – Friday 8:30 – 4:30

### Services

### Tuition & Fees

- Understanding Charges on your bill - available on your Self-Service 24/7. Emails sent monthly
- Tuition is due 1 month before the start of the term
- Pay via Self-Service or
- Monthly payment plan

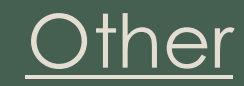

- Refund Information (check versus Echeck)
- Book Vouchers
- Financial Health
- Withdrawing
- Tax Information (1098T)
- AR Planning as related to account balances

### Self-Service versus Touchnet

**Self-Service – University System**

- View University Activity
	- Registration w/course detail
	- Financial Aid w/detail information & request
	- Tuition, fees and fines in detail
	- Course Search & Grades
	- View other University Information such as:
		- Missing document notices
		- Health Insurance Deadlines
		- Forms
		- And More……

#### **Touchnet (3rd Party Servicer)**

- View Student activity
	- Summary of Charges
	- Summary of Financial Aid
	- Make Payments
	- Enroll in a Payment Plan

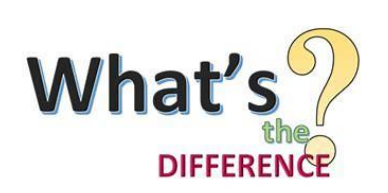

### Account Balance

- What is my Payment and when is it due?
	- Payment is the balance on your account Tuition & Fees are due 30 days before the start of the term
- What is my Payment if I have Financial Aid?
	- Balance due = Charges less Financial Aid Your portion is due 30 days before the start of the term
		-
- What if I cannot pay my balance in full?
	- The University offers tuition payment plans or Financial Aid can assist with alternative loans
- What if I do not pay my balance?
	- All students will be placed on hold and unable to register for the next term
	- Late fees are assessed at a rate of 1.5% monthly on all unpaid balances
- Where do I see my balance?
	- Self-Service or Touchnet
- Where do I pay my balance?
	- Touchnet (accessed via Self-Service)

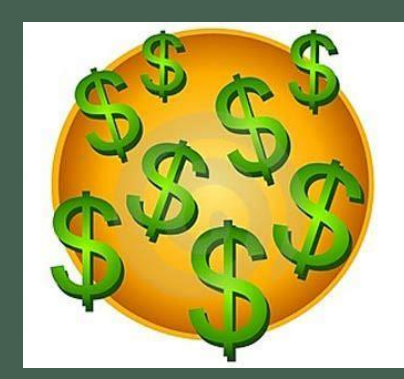

## **Self-Service - Self.ndm.edu**

- All students with an active ID are eligible to log into Self-Service at self.ndm.edu.
- All account information is visible, Registration with detailed course information, housing, Financial Aid, any fines such as parking plus payment information
- To make payments you will be directed to Touchnet (3rd Party Servicer) not the same as Self-service.
- Note Please Ensure **ALL** Financial Aid documents are complete

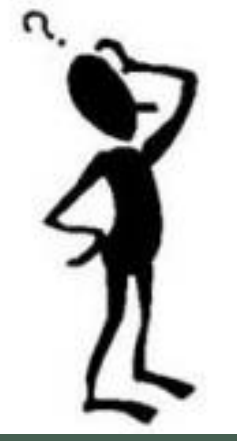

### SELF-SERVICE

Account Overview – You can view all terms and all account activity.

You can make a payment from this screen by clicking "Make a Payment".

There are also Helpful Links on the right hand side of your screen

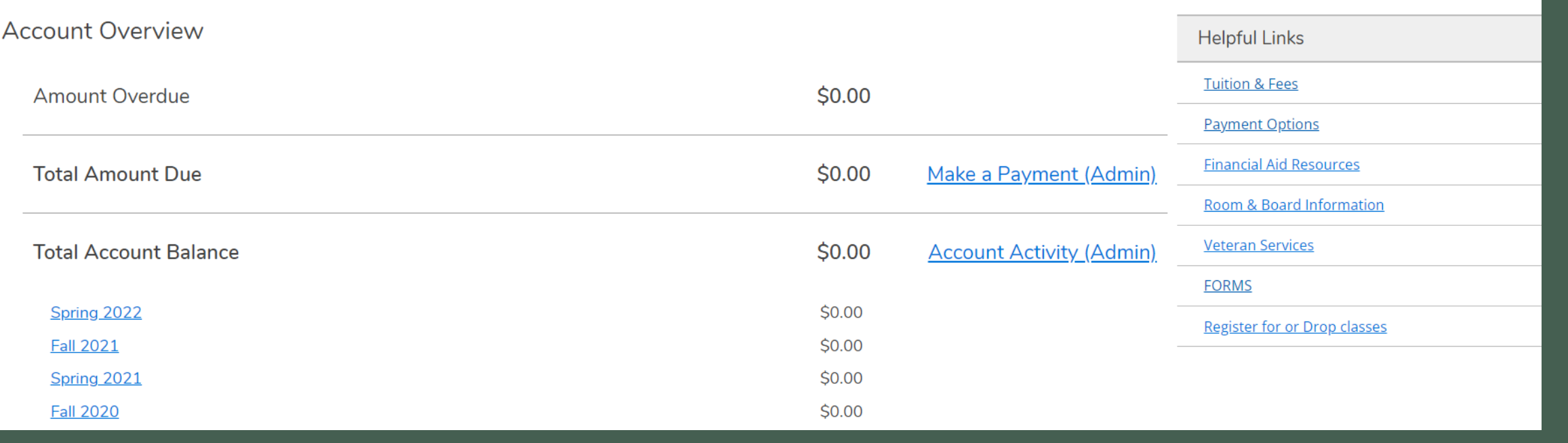

When you click on a term, you will be able to view charges, aid, payments and balance due.

For detail information you may click on the circle or use the drop down arrows on the right hand side.

To view your statement click "View Statement" on the right

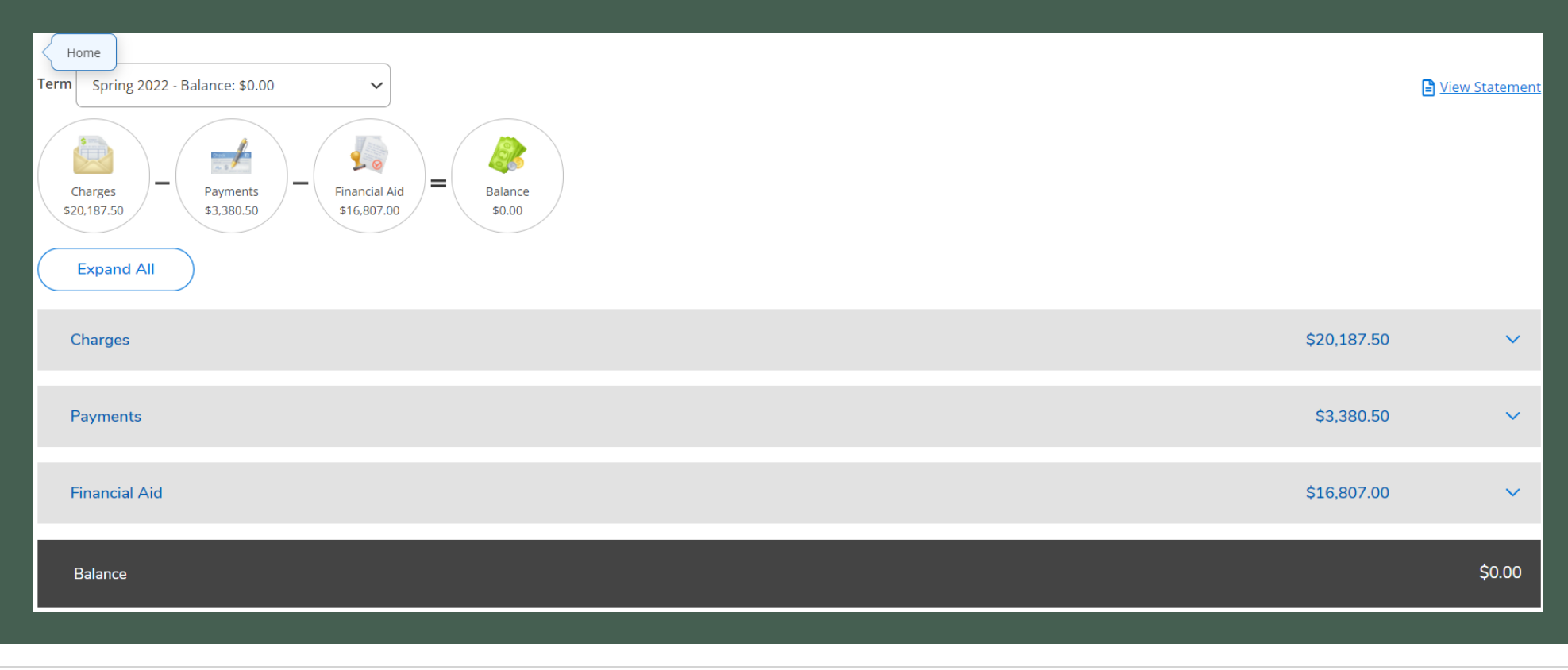

#### Make a Payment – start from the Overview screen Click "Make a Payment

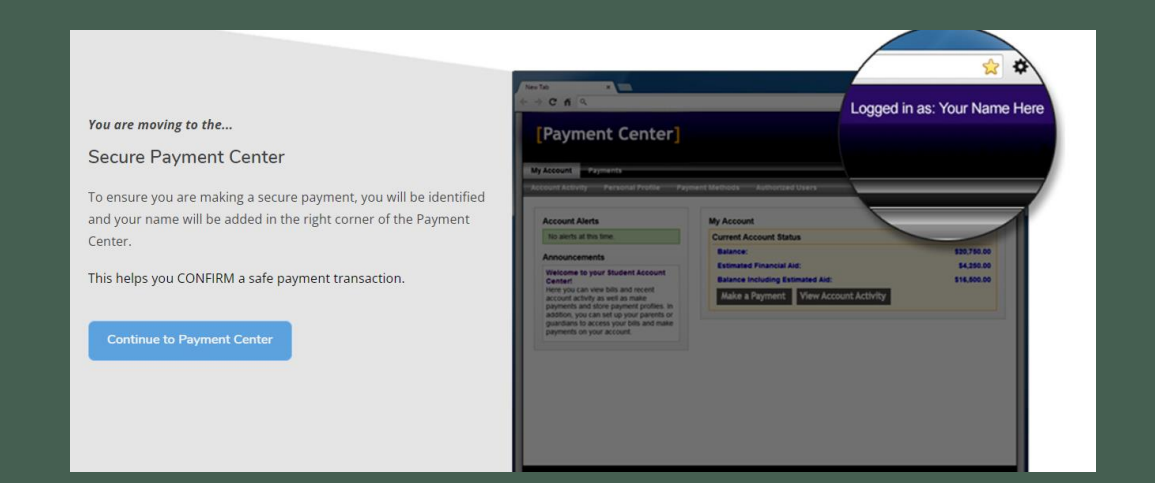

After clicking "Make a Payment you will be directed to Touchnet, our 3rd Party Servicer

From this page you can see your activity, make a payment or enroll in a payment plan

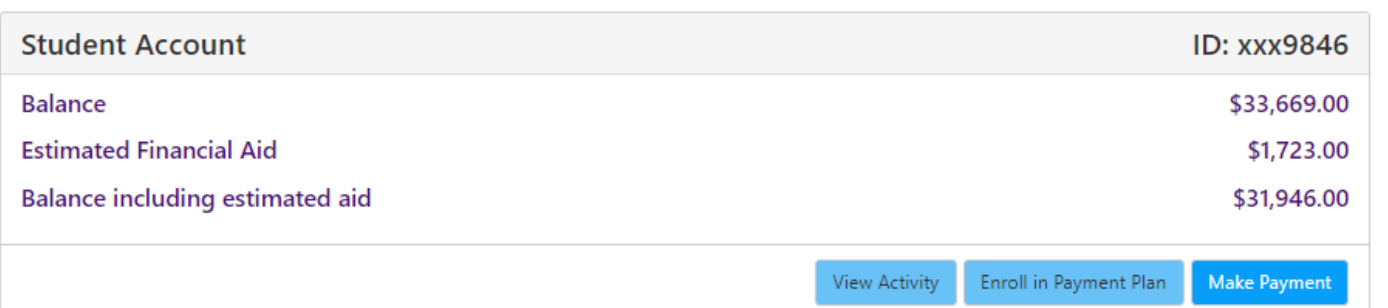

### **Make a Payment**

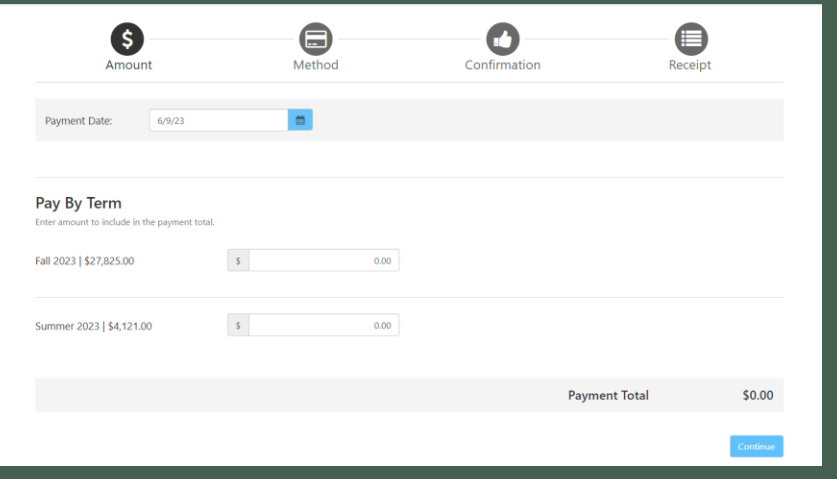

#### Select Payment Method

- Credit Card
	- Amex, Visa, MC and Discover (2.95% fee)
- Electronic Check (free)
- Click Continue

Select Date, add amount.

If you owe for more than one term you must select Term

Click Continue

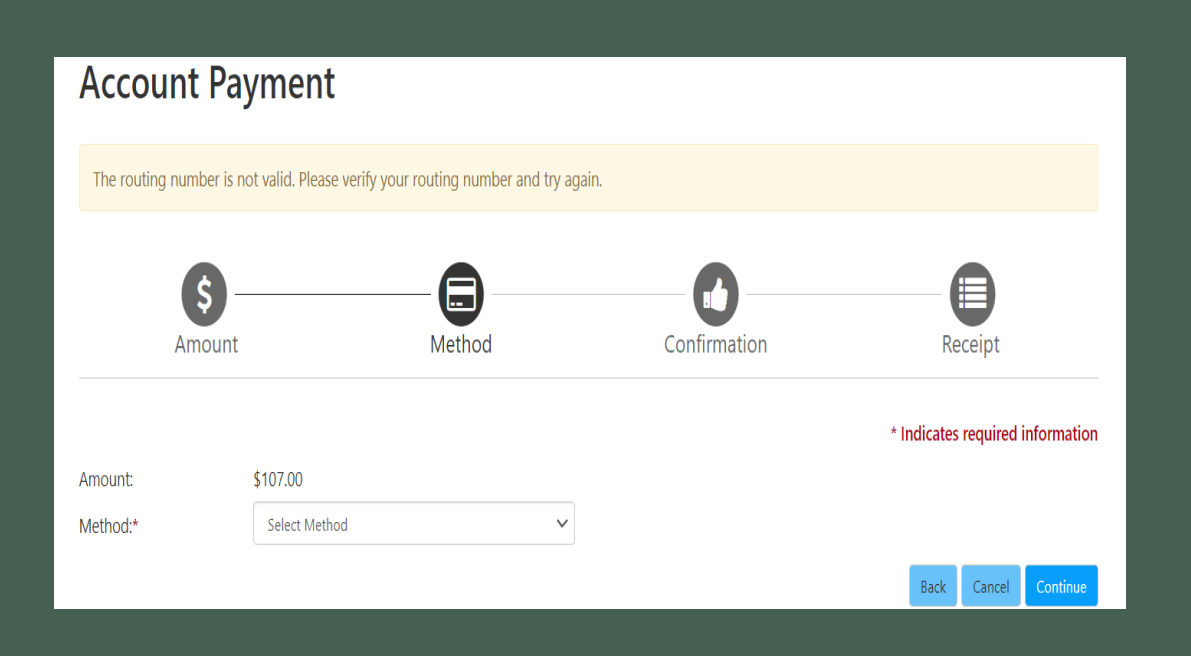

### **Payment Plans** Select a Term

#### **Payment Plan Enrollment**

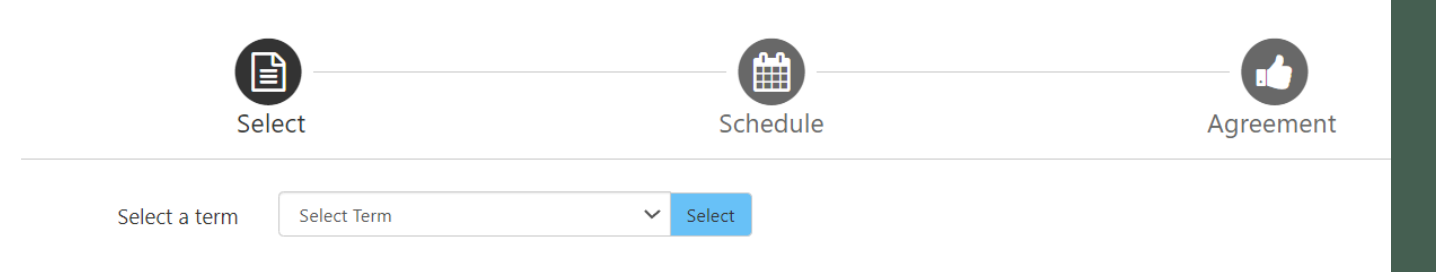

Then Select from the available plans

#### Fall & Spring – 3 plans available Summer – 1 plan available

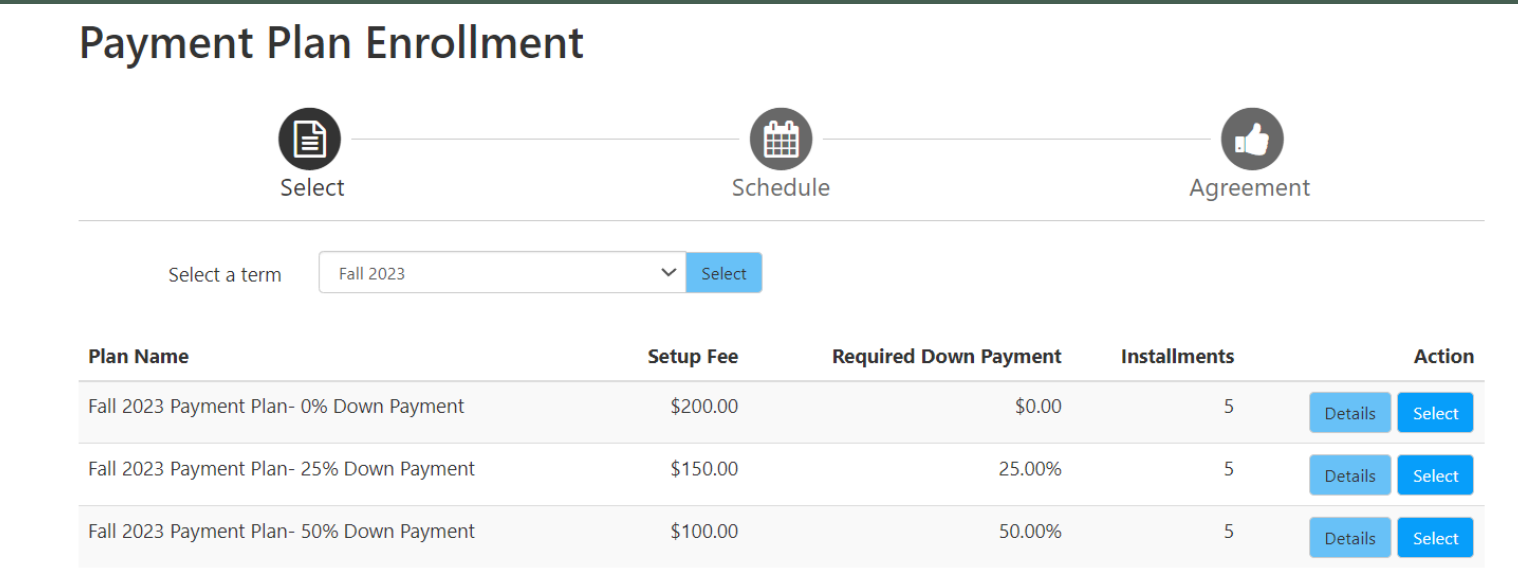

### After Selecting a plan – installments and amounts will show **NO AID**

200.00

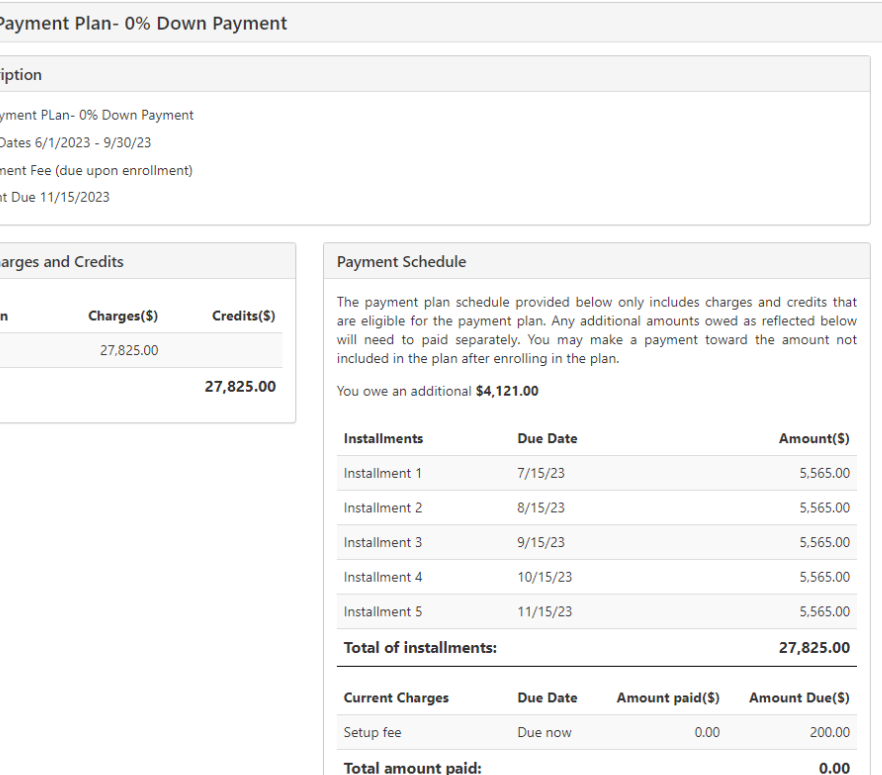

**Total due now:** 

**Fall 2023 F** 

**Plan Descr** Fall 2023 Pa Enrollment \$200 Enroll Last Paymer

**Eligible Ch** 

**Descriptio** Fall 2023 **Balance:** 

No Financial Aid is shown on this screen.

The payment plan will divide the balance by 5 for Fall & Spring and 3 for Summer

If you believe your aid missing please contact the Financial Aid **Office** 

### After Selecting a plan – installments and amounts will show **WITH AID**

75.00

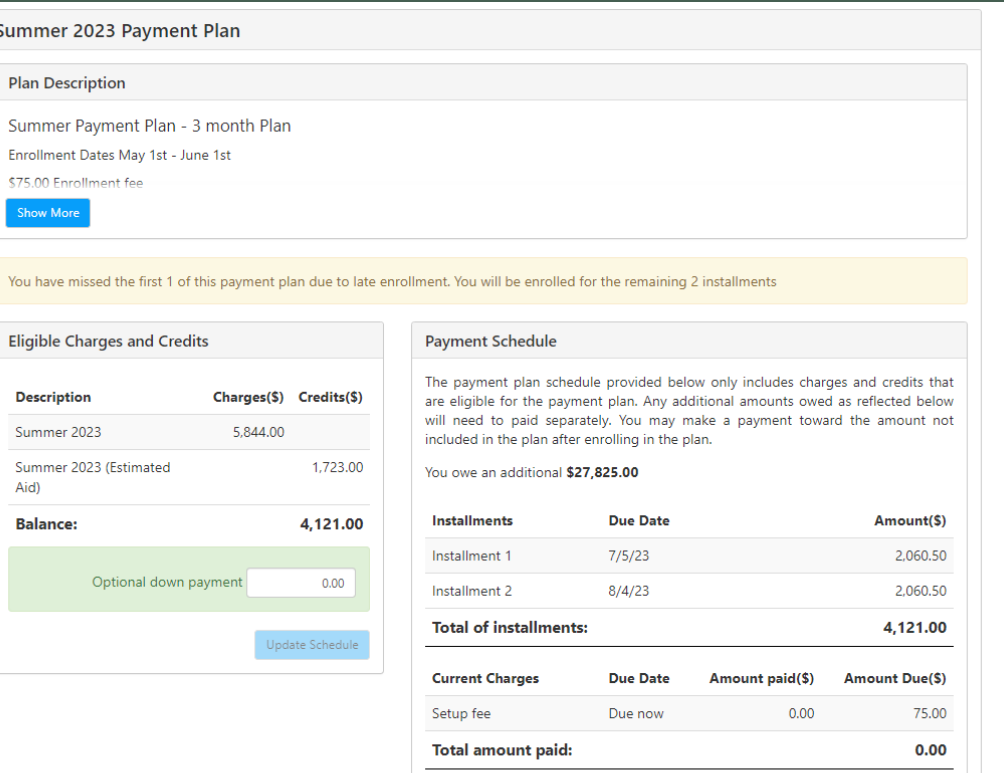

Total due now

#### Financial Aid is shown on this screen.

#### Your Balance Due will be Charges Less Estimated FA

The payment plan will divide the balance due by 5 for Fall & Spring and 3 for Summer

Note If there is a credit on your account (when aid exceed charges) this indicates you may be due a refund. Business Office will review and issue a refund 14 days after aid is disbursed

#### **Refunds – Issued 14 days after disbursement to exclude holidays**

#### • Two Ways to receive a Refund

- **Echeck** Student must provide bank Information to the University (via Self-Service)
	- Funds will be deposited in to student's account with 24-48 hours after the refund has been issued
	- Account information needs to be entered 2 weeks prior to the refund date in order for the University to verify that it is a valid account
	- Student is responsible for updating all bank information
- **Paper check**  Check will be issued and mailed to address on record
	- Student is responsible for updating address via the Registrar's Office
	- Once the check is issued a student must wait 4-6 weeks before the check can be reissued
	- If the student wishes to have the refund re-issued before the 4-6 weeks time frame they will need to pay a \$35.00 stop payment fee upfront. Due to federal regulations we cannot deduct the fees from the refund

#### Authorized User – Family or any other individual you want to have access to your account.

A

Adding an authorized user in Touchnet is the same as a FERPA which allows others to look at your Touchnet account ONLY.

If you want NDMU staff to talk to others in reference to your account you will need to complete a FERPA form for the University.

#### **Authorized Users**

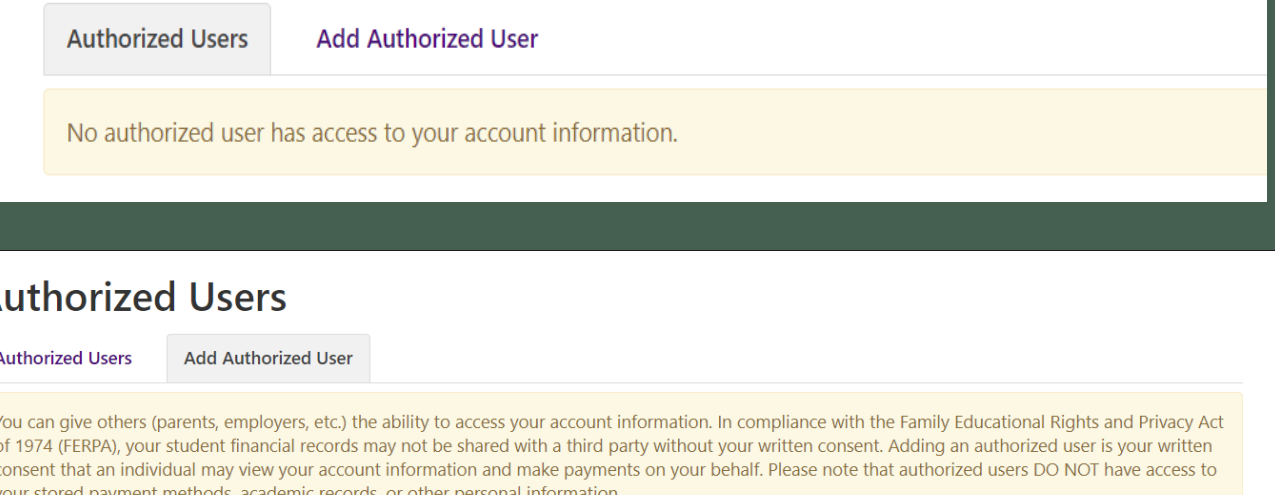

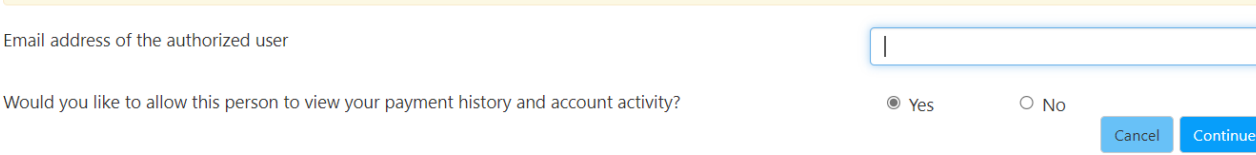

**An Authorized User will only have access to your Touchnet Account NOT Self-Service**

### Wrap Up!

- Check your Self-Service & NDMU email **FREQUENTLY!**
- Pay tuition on time or enroll in a payment plan
- Ensure **ALL** Financial Aid documents are complete
- FERPA Form Release of Information Students must fill out this form before staff is allowed to talk to anyone but the student

Call, email or visit the Business Office with questions and concerns, **don't wait!**

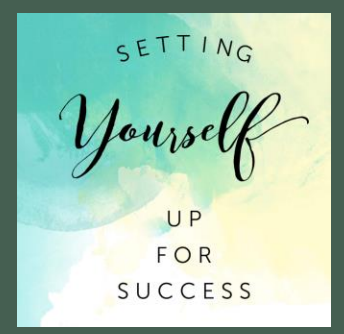

### Questions?